# **Matlab Review**

NDSU ECE 463/663 Lecture #1 Inst: Jake Glower

Please visit Bison Academy for corresponding lecture notes, homework sets, and solutions

# **Becoming familiar with MATLAB**

- The console
- The editor
- The graphics windows
- The help menu
- Saving your data (diary)

### General environment and the console

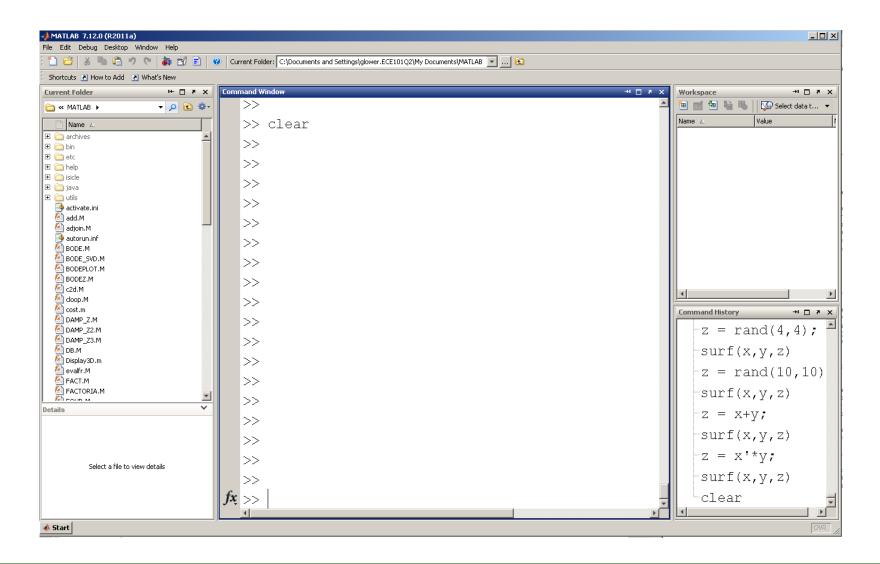

#### Command Window:

• Similar to a calculator

>> 
$$x = 17/3$$
  
5.6667  
>>  $y = (3+4)*5$   
35

#### Particular numbers

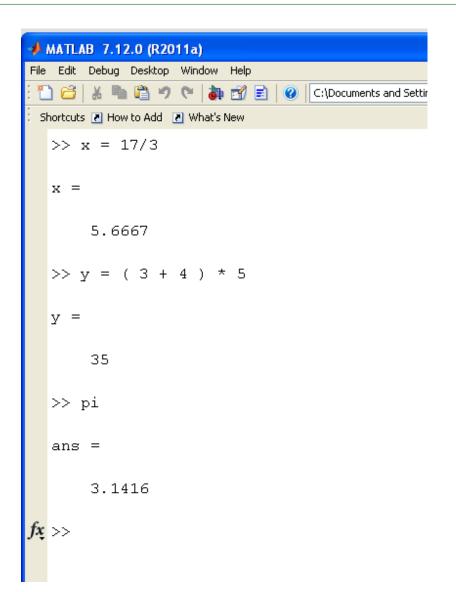

#### Do and don't display results

- 2\*pi; execute but dont' display
- 2\*pi execute and do display

### Displaying number of decimal places

```
format short
format long
format longe
format shorteng
```

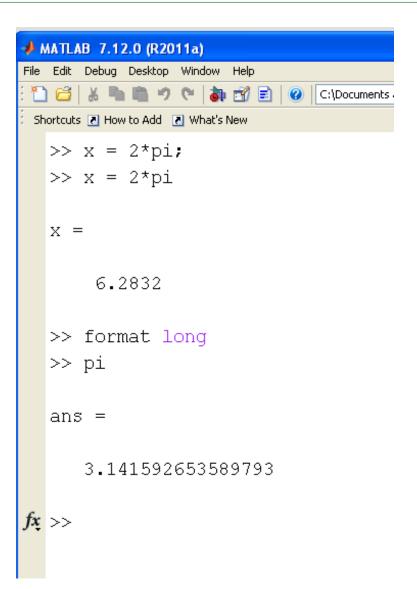

#### Matrices

[ start of matrix end of matrix next element

next row

>> D = zeros(1,3)

0 0

>> E = rand(3, 2)

0.58600.08350.24670.62600.66640.6609

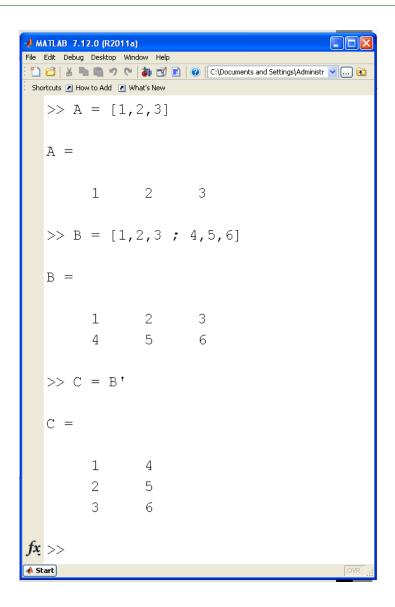

## for loop

Repeat a section of code a fixed number of times

```
for i=1:3
    x(i) = i^2;
    end
x
```

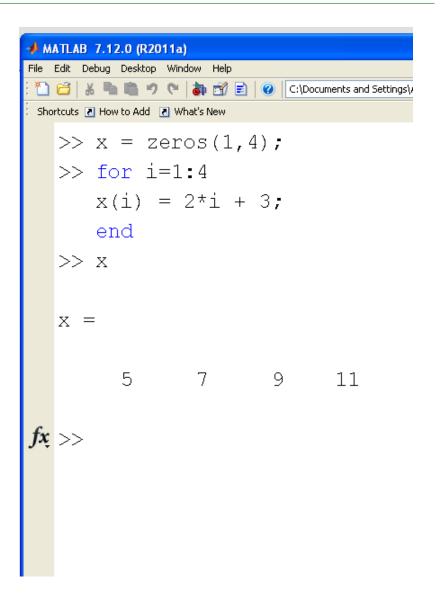

### While Loop

Execute a section of code as long as the condition is true

Example: Determine how long it takes a ball to hit the ground when dropped from a height of 10m.

• Assume gravity =  $9.8 \text{ m/s}^2$ 

```
MATLAB 7.12.0 (R2011a)
File Edit Debug Desktop Window Help
 🚹 🚰 | 🔏 🖣 📋 ಶ 🤎 🔼 👣 📆 🖹 🛛 🕡 | C:\Documents and Settings\Adn
Shortcuts 🖪 How to Add 🔃 What's New
   >> t = 0;
   dt = 0.01;
   x = 10;
   while (x > 0)
       dx = -9.8;
       x = x + dx*dt;
       t = t + dt;
       end
   t
       1.030000000000001
```

#### if Statements

- Execute if the condition is true
- Skips if false

#### if - else - end

• Executes first section if true

#### Executed else section if false

```
MATLAB 7.12.0 (R2011a)
File Edit Debug Desktop Window Help
🚹 👸 🐰 🖣 👸 🤊 🍽 🚵 📆 🗐 🕡 C:\Documents and Settings\Admi
Shortcuts 7 How to Add 7 What's New
   \gg x = zeros(1,4);
   >> for i=1:4
           if(i == 3)
               x(i) = 10;
           else
               x(i) = 2*i + 3;
               end
           end
   >> X
   X =
                      10
                                   11
```

#### **Controls Related Functions**

**poly:** Create a polynomial with a given set of roots

• Result given decreasing powers of s

• 
$$s^4 + 10s^3 + 35s^2 + 50s + 24$$

**roots:** Roots to a polynomial

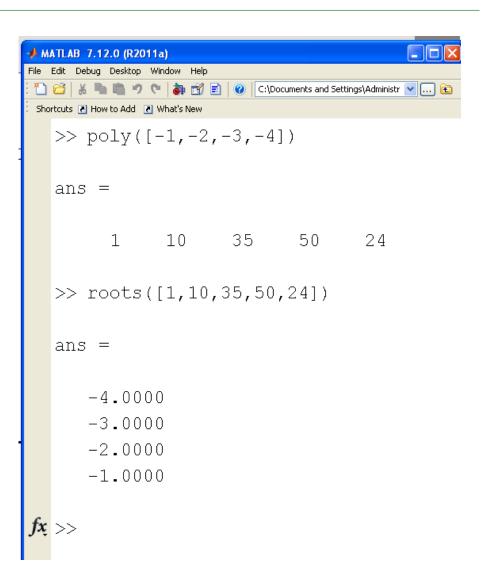

#### SS:

- Input a system in state-space form
- Convert to state-space form

#### zpk:

- Input a system as zeros poles gain
- Convert to zeros poles gain

#### tf:

- Input a system as a transfer function
- Convert to transfer function form.

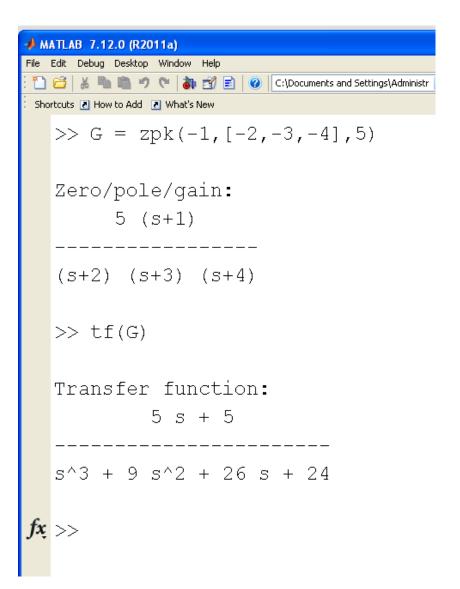

### Example: Starting from state-space

```
>> A = [-2.1, 1, 0, 0; 1, -2.1, 1, 0; 0, 1, -2.1, 1; 0, 0, 1, -1.1];
>> B = [1;0;0;0];
>> C = [0,0,0,1];
>> D = 0;
>> G = ss(A,B,C,D);
>> zpk(G)
(s+3.632) (s+2.447) (s+1.1) (s+0.2206)
>> tf(G)
s^4 + 7.4 s^3 + 17.16 s^2 + 13.21 s + 2.157
```

### evalfr(G, s): Calculate G(s) at point s.

```
>> evalfr(G,j*3)
-0.0023 + 0.0052i
```

### **step(G,t):** Response to a unit step input:

```
>> t = [0:0.01:20]';
>> y = step(G,t);
>> plot(t,y)
```

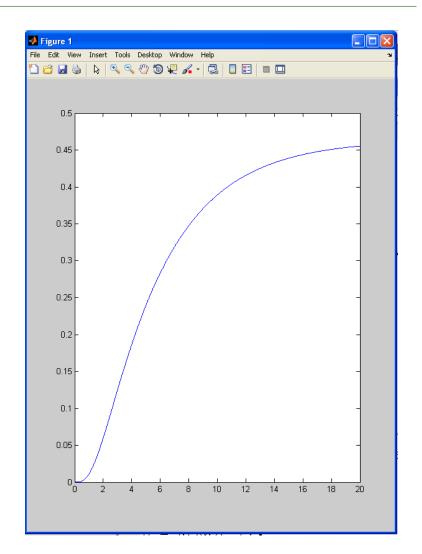

**impulse**(**G**,**t**): Impulse response. Also the zero-input response with initial condition X0:

```
>> X0 = [1,2,3,4]';
>> G = ss(A,X0,C,D);
>> y = impulse(G,t);
>> plot(t,y);
```

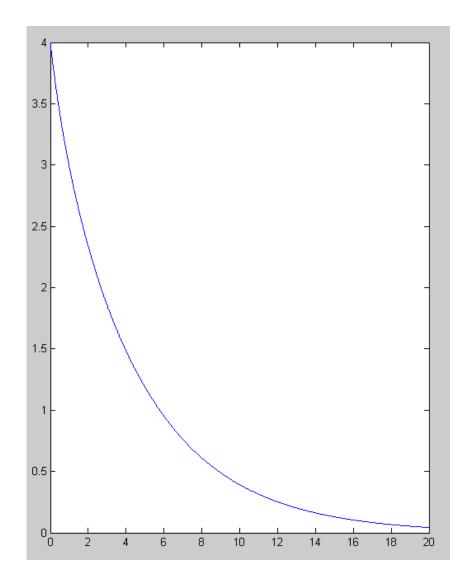

#### eig(A): Eigenvalues of matrix A

>> A

```
-2.1000 1.0000
                                0
                1.0000
1.0000 -2.1000
                                0
        1.0000 -2.1000
                         1.0000
                  1.0000
                          -1.1000
```

>> eig(A)

-3.6321

-2.4473

-1.1000

-0.2206

#### poly(eig(A)): Characteristic polynomial of matrix A

>> poly(eig(A))

1.0000

7.4000 17.1600 13.2140

2.1571

# **Eigenvalues and Eigenvectors**

```
>> [M,N] = eig(A)

M =

-0.4285   -0.6565   0.5774   0.2280
   0.6565   0.2280   0.5774   0.4285
   -0.5774   0.5774   -0.0000   0.5774
   0.2280   -0.4285   -0.5774   0.6565
```

det(A): Determinant of matrix A.

• Also equal to the product of the eigenvalues.

```
>> det(A)
     2.1571
>> prod(eig(A))
     2.1571
```

trace(A): Trace of matrix A. Also equal to the sum of the eigenvalues.

### **Matlab Scripts**

- Similar to the command window
- Allows you to execute a set of code
- Convenient when making small changes
- Good way to build and debug your code

Execute (green arrow) is the same as copying the code into the command window

```
Editor - C:\Documents and Settings\Administrator\My Documents\MATLAB\Un..
      Text Go Cell Tools Debug Desktop Window Help
        RESULT = zeros(1,6);
      \Box for i=1:100
              d6 = ceil(6*rand));
              RESULT(d6) = RESULT(d6) + 1;
              ene
6
        RESULT
                                                  Col 1
```

### Script Example: Lissajou Figure

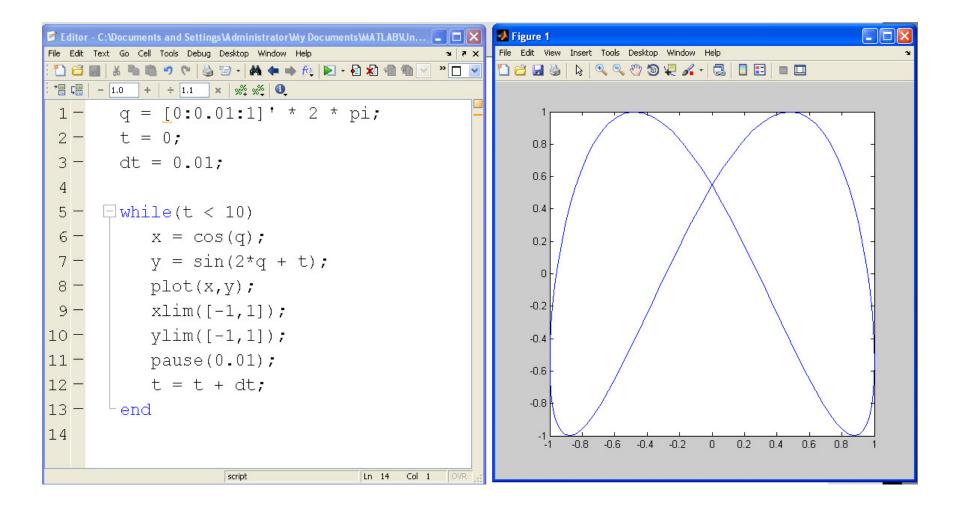

#### **Matlab Functions**

- Similar to a subroutine
- Function name *must* match file name
- *Must* be somewhere Matlab can find the file

Once created, you can call this function from the command window Example: Find the sum of 20 six-sided dice (level 20 fireball)

```
>> Dice (20, 6) ans = 83
```

```
📝 Editor - C:\Documents and Settings\Administrator\My Documents\MATLAB\Dic...
File Edit Text Go Cell Tools Debug Desktop Window Help
+ ÷ 1.1
    function [ Y ] = Dice( N, Sides )
    □% The sum or rolling N dice
     -% range of each die is 1..Sides
          Y = ceil(Sides * rand(1,N));
          Y = sum(Y);
       end
 Untitled.m × Dice.m
                                         Col 1
```

### **Function Example**

Compute the acceleration of a ball rolling in a bin.

- X = [position, velocity]
- dX = [velocity, acceleration]

```
function [dX] = BallDynamics(X)
% [] = BallDynamics(X)
%
% JSG - 8/5/15
x = X(1);
dx = X(2);
g = -9.8;

dX = zeros(2,1);
dX(1) = dx;
dX(2) = (5.6*dx*dx + 2*g)*x / (1.4*(1 + 4*x*x));
end
```

### **Analysis**

• sqrt(x)square root of x • log(x)log base e • log 10(x)log base 10 • exp(x)e^x • exp10(x) $10^{x}$ • abs(x) $|\mathbf{x}|$ • round(x) round to the nearest integer • floor(x) round down (integer value of x) • ceil(x) round up to the next integer • real(x) real part of a complex number • imag(x)imaginary part of a complex number absolute value of x, magnitude of a complex number • abs(x) • angle(x) angle of a complex number (answer in radians) • unwrap(x) remove the discontinuity at pi (180 degrees) for a vector of angles

## **Polynomials**

- poly(x)
- roots(x)
- conv(x,y)

### **Trig Functions**

• cos(x) cos()

• tan(x) tan()

• asin(x) arcsin(x)

• acos(x) arccos(x)

• atan(x) arctan(x)

• atan2(y,x) angle to a point (x,y)

### **Probability and Statistics**

• factorial(x) (x-1)!

• gamma(x) x!

• rand(n,m) create an nxm matrix of random numbers between 0 and 1

• randn(n,m) create an nxm matrix of random numbers with a normal

distribution

• sum(x) sum the columns of x

• prod(x) multiply the columns of x

• sort(x) sort the columns of x from smallest to largest

• length(x) return the dimensions of x

• mean(x) mean (average) of the columns of x

• std() standard deviation of the columns of x

### **Display Functions**

• plot(x) plot x vs sample number

• plot(x,y) plot x vs. y

•  $x\lim([0,10])$  limit the x axis from 0 and 10

•  $y\lim([-2,2])$  limit the y axis from -2 to +2

• semilogx(x,y) log(x) vs y

• semilogy(x,y) x vs log(y)

• loglog(x,y) log(x) vs log(y)

• mesh(x) 3d plot where the height is the value at x(a,b)

• contour(x) contour plot

• bar(x,y) draw a bar graph

• xlabel('time') label the x axis with the word 'time'

• ylabel() label the y axis

• title() put a title on the plot

• grid() draw the grid lines

### **Useful Commands**

hold on don't erase the current graph

hold off do erase the current graph

• diary create a text file to save whatever goes to the screen

• linepace(a, b, n) create a 1xn array starting at a, increment by b

• logspace(a,b,n) create a 1xn from 10<sup>a</sup> to 10<sup>b</sup> spaced logarithmically

• subplot() create several plots on the same screen

• disp('hello') display the message *hello* 

#### **Utilities**

• format set the display format

• zeros(n,m) create an nxm matrix of zeros

• eye(n,m) create an nxm matrix with ones on the diagonal

• ones(n,m) create an nxm matrix of ones

help using different functions

• pause(x) pause x seconds (can be a fraction). Show the graph as well

• clock the present time

• etime the difference between to times

• tic start a stopwatch

• toc the number of seconds since tic

### **System Analysis**

```
• G = tf([2,3],[1,4,5,6]); Input a system G(s) in transfer function form
```

• 
$$G = zpk([-1],[-2,-3],10)$$
; Input a system by its zeros, poles, and gain

• 
$$G = ss(A,B,C,D)$$
; Input a system in state-space form

• 
$$poly([-1,-2,-3])$$
 Find a polynomial with roots at  $\{-1,-2,-3\}$ 

• roots([1,2,3,4]) Find the roots to 
$$s4 + 2s2 + 3s + 4 = 0$$

• evalfr(G,-2+j\*3) Evaluate G(s) at 
$$s = -2 + j3$$

• 
$$y = step(G,t)$$
; Compute the step response of  $G(s)$ 

• 
$$Kx = Irq(A, B, Q, R)$$
 LQR method for finding feedback gains